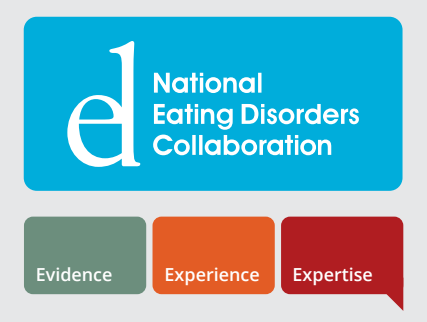

# **Frequently asked questions**

# Eating Disorder Core Skills: eLearning for GPs

## **Will I receive CPD points for completing the training?**

#### **Eating Disorder Core Skills: eLearning for GPs** is accredited by:

- Royal Australian College of General Practitioners (RACGP) as a CPD Accredited Activity (40 points)
- General Practice Mental Health Standards Collaboration (GPMHSC) as Mental Health CPD
- Australian College of Rural and Remote Medicine (ACRRM) under the Professional Development Program

After successfully completing the training, you will be guided to download your Statement of Completion, to be kept for your own records.

If you are a member of RACGP, your CPD points will be allocated within 30 days of completing the training. NEDC will provide your completion status to RACGP and thereafter, you will be awarded CPD points.

As the training is accredited by GPMHSC as Mental Health CPD, this requirement will be allocated by GPMHSC following the allocation of RACGP CPD points.

If you are a member of ACRRM, please email [info@nedc.com.au](mailto:info%40nedc.com.au?subject=) with your full name and ACRRM member number upon completion of the training.

#### **How do I access the training?**

#### **Eating Disorder Core Skills: eLearning for GPs** is available free of charge to all NEDC members.

How to access the training:

- 1. [Log in](https://nedc.com.au/Security/login) or [become a member](https://nedc.com.au/member-registration) of NEDC (membership with NEDC is free)
- 2. Once you are logged in, go to your [personal dashboard](https://nedc.com.au/member/dashboard) on the NEDC website
- 3. On your personal dashboard, click 'Start Course' or 'Continue Course' to access the training
- 4. You will be directed to NEDC's learning management system, where you will have access to **Eating Disorder Core Skills: eLearning for GPs**

#### **Which browser should I use to complete the training?**

We recommend using Google Chrome to complete the training, as the modules function optimally in this browser.

If you are using another browser and are having difficulties accessing the modules, we would suggest changing to Google Chrome.

If you are continuing to have difficulty accessing the modules, contact our team at [info@nedc.com.au](mailto:info%40nedc.com.au?subject=).

### **Which device should I use to complete the training?**

For an optimal learning experience, we recommend accessing the training from a desktop or laptop computer. The modules do contain a lot of information, interactive activities, short videos and links to downloadable resources, and these are best accessed through these devices.

We have had some issues reported regarding the functionality of the training from tablet and mobile devices. This includes the loading of videos and ability to download resources, which are both essential components of learning in the training. The small size of the mobile screen also impacts the experience while navigating through the modules. We are currently working to resolve the issues across tablet and mobile devices, and will update this information when a solution becomes available.

#### **How long does the training take to complete?**

The training will take four hours to complete, with each of the five modules taking between 30-60 minutes.

It is a self-paced online course, allowing you to take a flexible approach to completing the training.

We would recommend maintaining momentum as you work through the modules. This will support your learning and assist you to put your new knowledge and skills into practice. For example, you may wish to work through one module a week and complete the course in a month, or work through one module a day and complete the course in a week. Alternatively, you may wish to allocate a half day to work through all of the modules and complete the course.

# **I have completed a module but am having trouble progressing to the postmodule questions. What should I do?**

For the module to be successfully completed, all slides in the module must be viewed. If just one slide is accidentally missed, this can impact the completion status of the module, preventing progression to the postmodule questions and the next module.

You may need to go back and progress through the module, to ensure that all slides and activities have been viewed or completed.

If you continue to experience issues progressing through the modules, contact our team at [info@nedc.com.au.](mailto:info%40nedc.com.au?subject=)

#### **If you are experiencing technical difficulties that cannot be resolved with the solutions in this document, contact our team at [info@nedc.com.au](mailto:info%40nedc.com.au?subject=).**